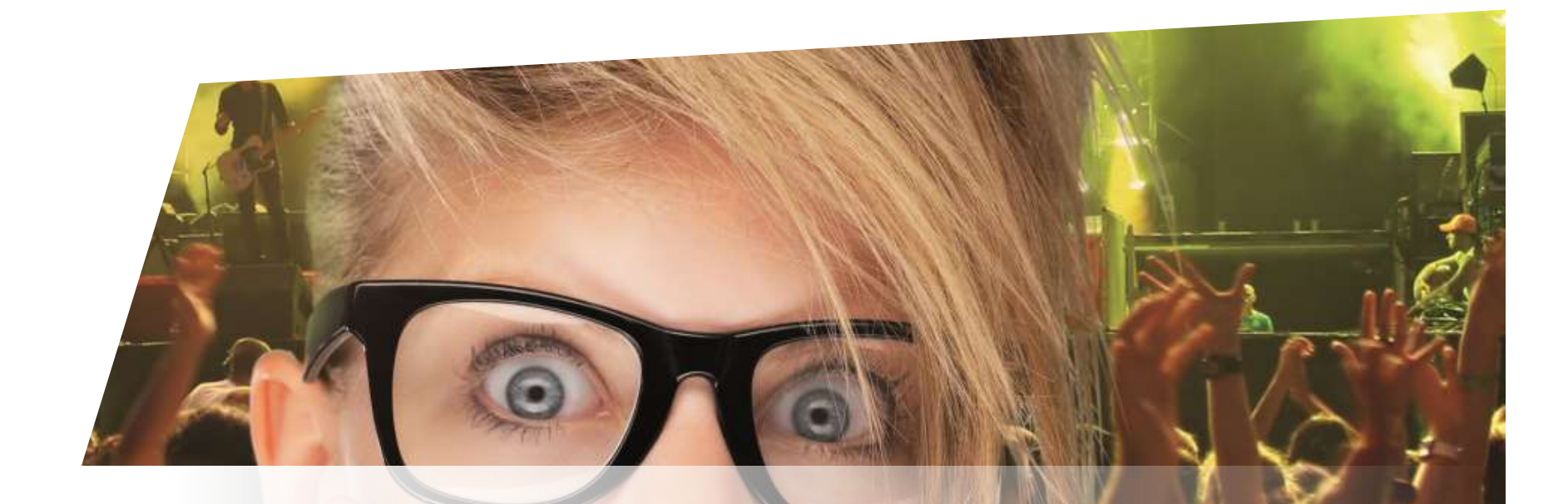

# **Schulung Ticketing**

**Partnerverkauf** 

Zürich, 18.08.2015

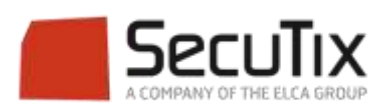

#### **DIE SCHULUNGSMODULE**

## **1. Ticketing**

- 1. Kasse
- 2. Ticketshop & Mobile
- 3. Ticketverwaltung
- 4. Back End
- 5. Die Produkte
- 6. Verkaufsförderung
- 7. Vertrieb
- 8. Merchandising
- 9. Direktverkauf

#### **10. Partnerverkauf**

- 11. Fortgeschrittener Verkauf
- 12. Einnahmenverwaltung
- 13. Cashless und Imbissstände
- 2. Zutrittskontrolle SecuTix
- 3. CRM
- 4. Info Center

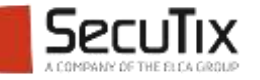

#### **PARTNERVERKAUF**

## **1. Agenturverkauf**

2. Händlerverkauf

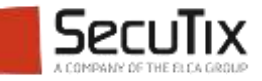

#### **INHALTSVERZEICHNIS**

# ■ **Einleitung**

- **Konfiguration**
- Verkaufsprozess
- Abrechnung

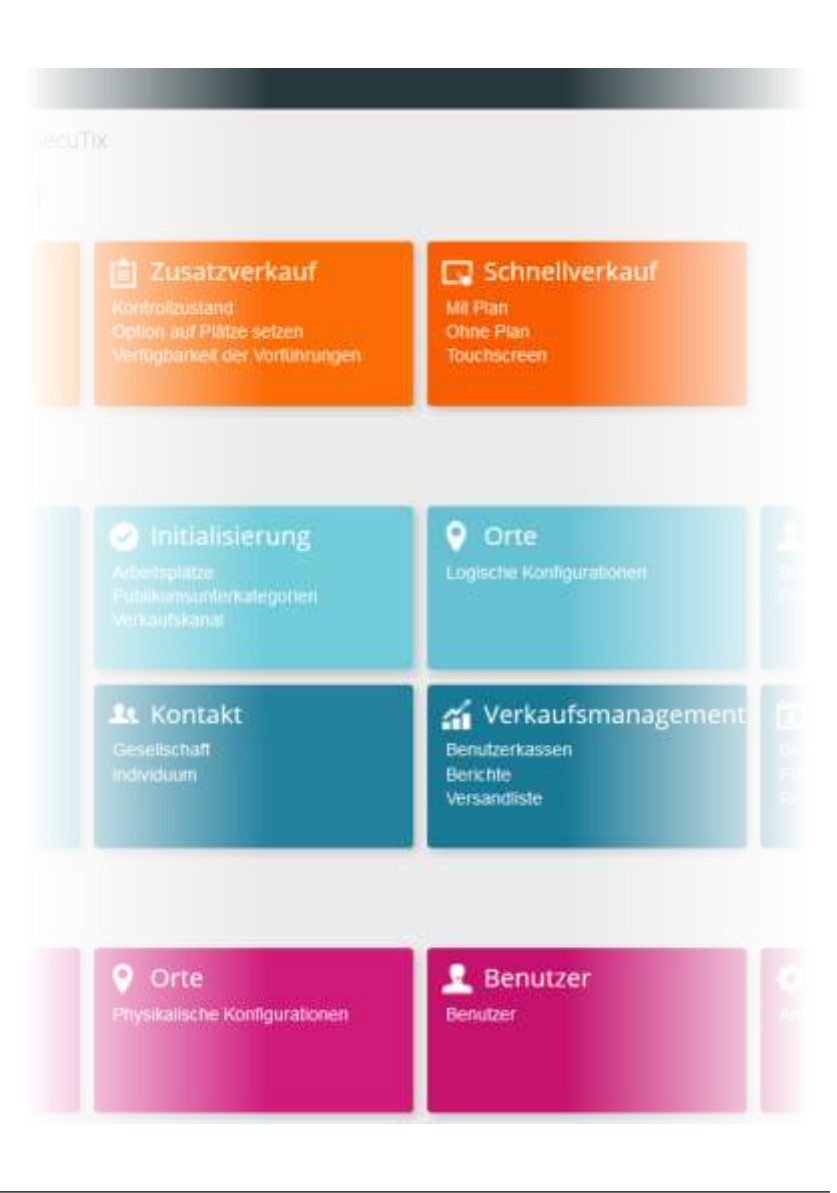

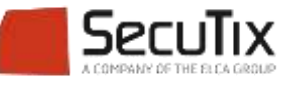

#### **EINLEITUNG**

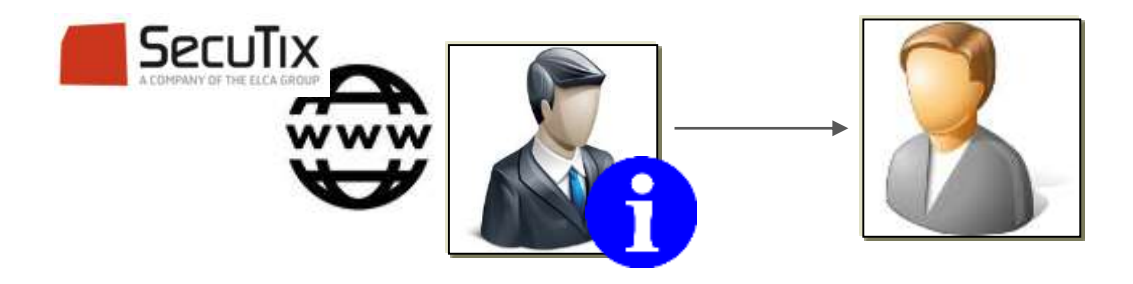

- Der Agenturverkauf von SecuTix360° bietet einen zusätzlichen Service für die Partner-Kunden.
- Dank dem Agenturverkauf stellen Hotel-, Restaurant- oder Tourismusagentur die Tickets direkt für ihre Kunden aus. Der Besucher erhält direkten Zugang zur Veranstaltung ohne das Ticket vorher umzutauschen.
- Einen Agenturverkauf lässt sich ohne zusätzliches Material realisieren, ihr Partner benötigt einzig einen PC, Zugang zum Internet und einen Drucker.

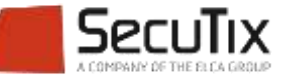

### **SOMMAIRE**

■ Einleitung

# **Konfiguration**

- Verkaufsprozess
- Abrechnung

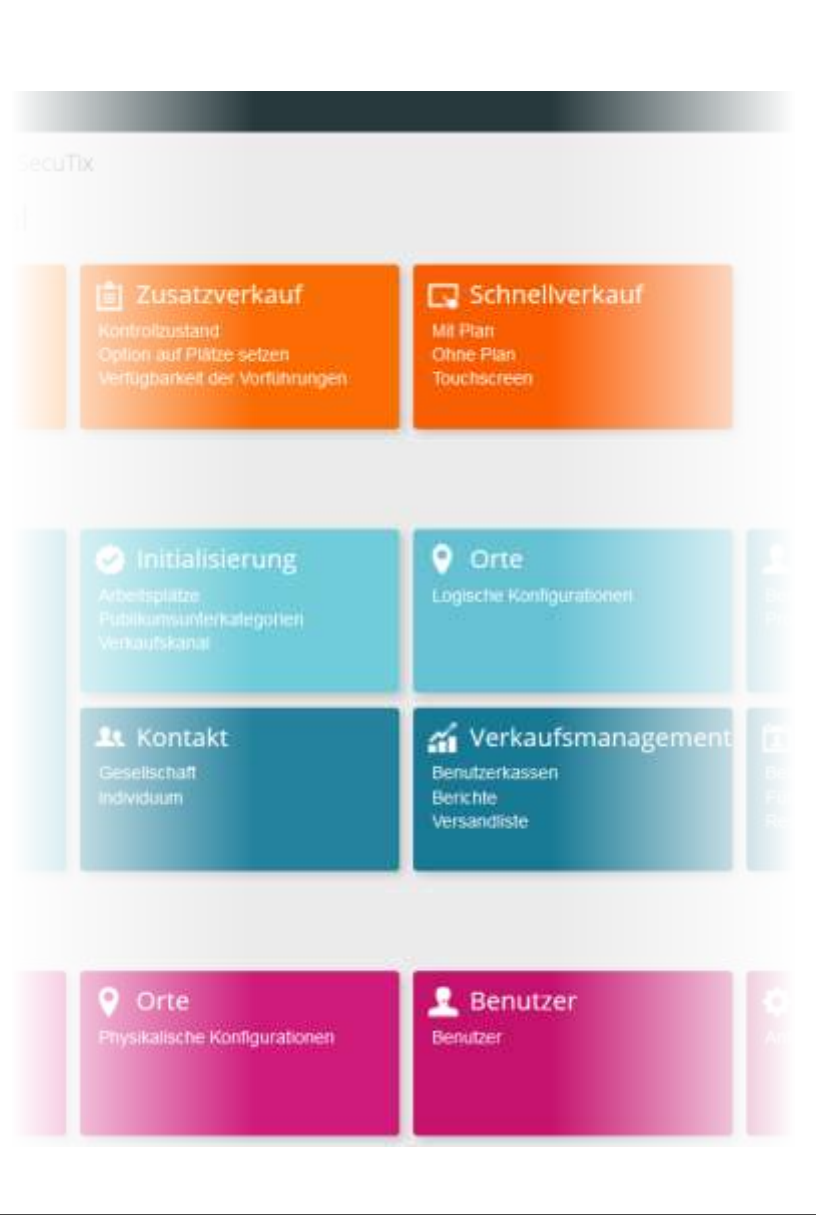

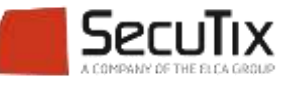

#### **KONFIGURATION**

Im Kontext Institution, Menü Initialisierung einen Verkaufskanal mit der Kanalart Intern vom Typ Internet Agentur erstellen.

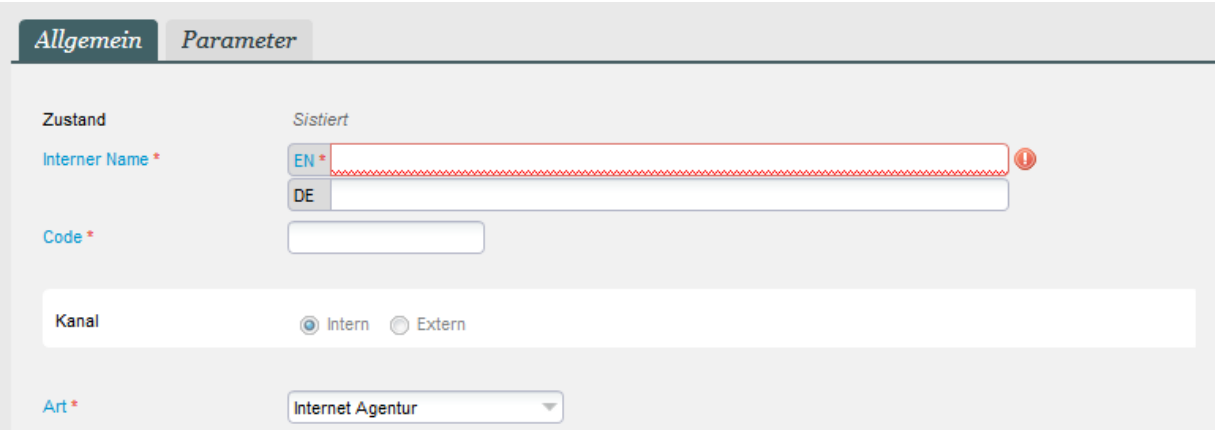

- Im Kontext Organisation eine Verkaufsstelle erstellen
- Im Untermenü «Autorisierte Kontakte» durch das Hinzufügen eines Unternehmens den Zugang zur Verkaufsstelle einschränken

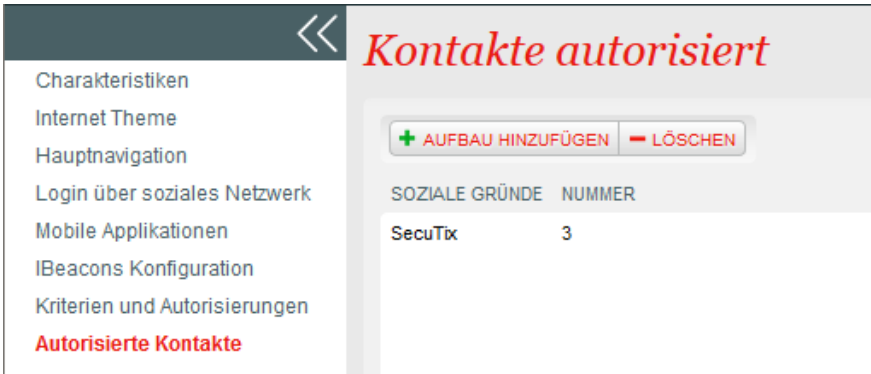

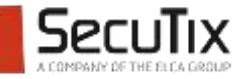

## **KONFIGURATION**

- Möglichkeit ein spezifisches Kontingent für diesen Verkaufskanal zu erstellen
- Möglichkeit im Kontekt Katalog spezielle Verkaufskonditionen mit einem eigenen Aktivitätenprofil bzw. einem Produktprofil erstellen

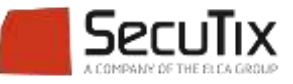

## **KONFIGURATION**

#### Konfiguration der Verkaufsstelle

- Verschiedene Funktionen können für die Verkaufsstelle aktiviert werden
	- **•** Optionen
	- **EXTERGING Zugang zum Verkaufsbericht**
	- **Kundenkontakt auswählen**

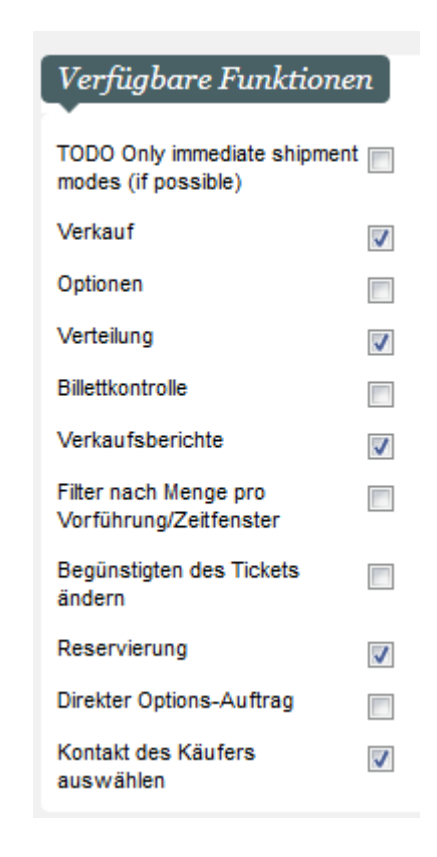

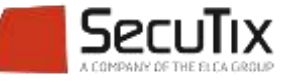

### **SOMMAIRE**

- Einleitung
- Konfiguration
- **Verkaufsprozess**
- Abrechnung

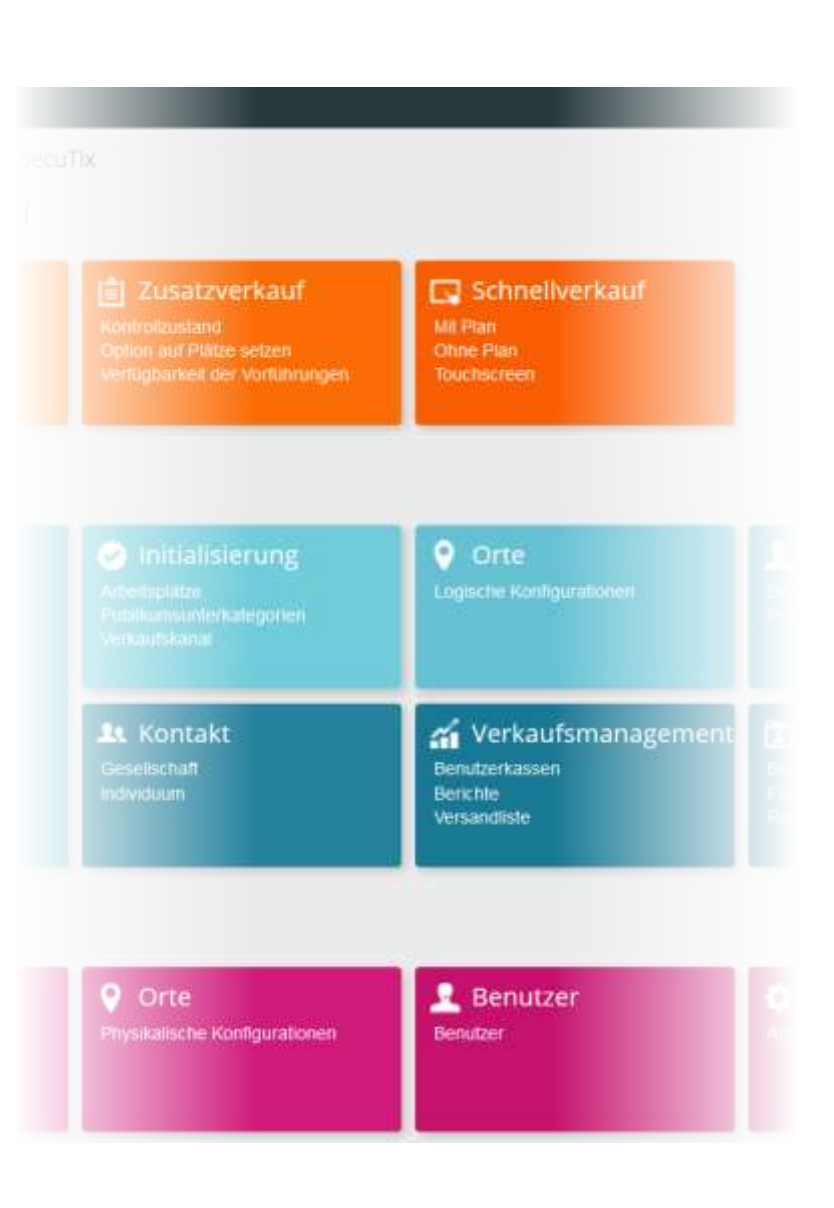

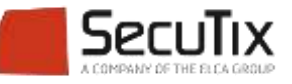

#### Anmeldung

Nur vorgängig autorisierte Benutzer können sich anmelden

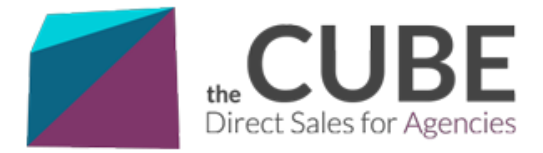

#### Identifikation

Willkommen beim Online Ticketing Service für Firmen. Bitte loggen Sie sich ein um unsere Services zu nutzen.

#### fr en de es

#### Datenschutz

Die Informationen die für die Erstellung eines Kontos verlangt werden sind erforderlich für die zuverlässige Abwicklung Ihrer Bestellung. Wir garantieren die Vertraulichkeit Ihrer Daten, Zu Ihrer Sicherheit werden keine Zahlungsinformationen gespeichert.

#### Haben Sie bereits ein Agentur-Konto?

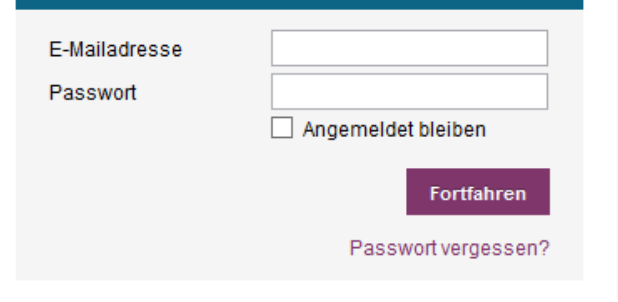

#### Sie sind noch nicht registriert?

Sie representieren eine Gesellschaft (ein Kollektiv, ein BR, eine Gruppe, ...). Sie können Ihre Gesellschaft registrieren und sich als Kontakt davon eintragen.

Wenn Ihre Registrierung von uns geprüft wurde, erhalten Sie per E-Mail eine Bestätigung. Sie können dann von unseren personalisierten Angeboten profitieren und Sitzplätze für die Mitglieder Ihrer Gesellschaft online bestellen.

Ein Konto erstellen

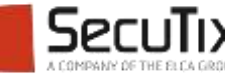

#### Katalog

Auswahl der Produkte

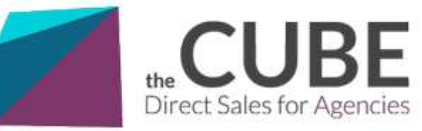

MUSIC & OPERA (Herr Antoine Champ) | Mein Konto | Abmelden | fr en de es Warenkorb

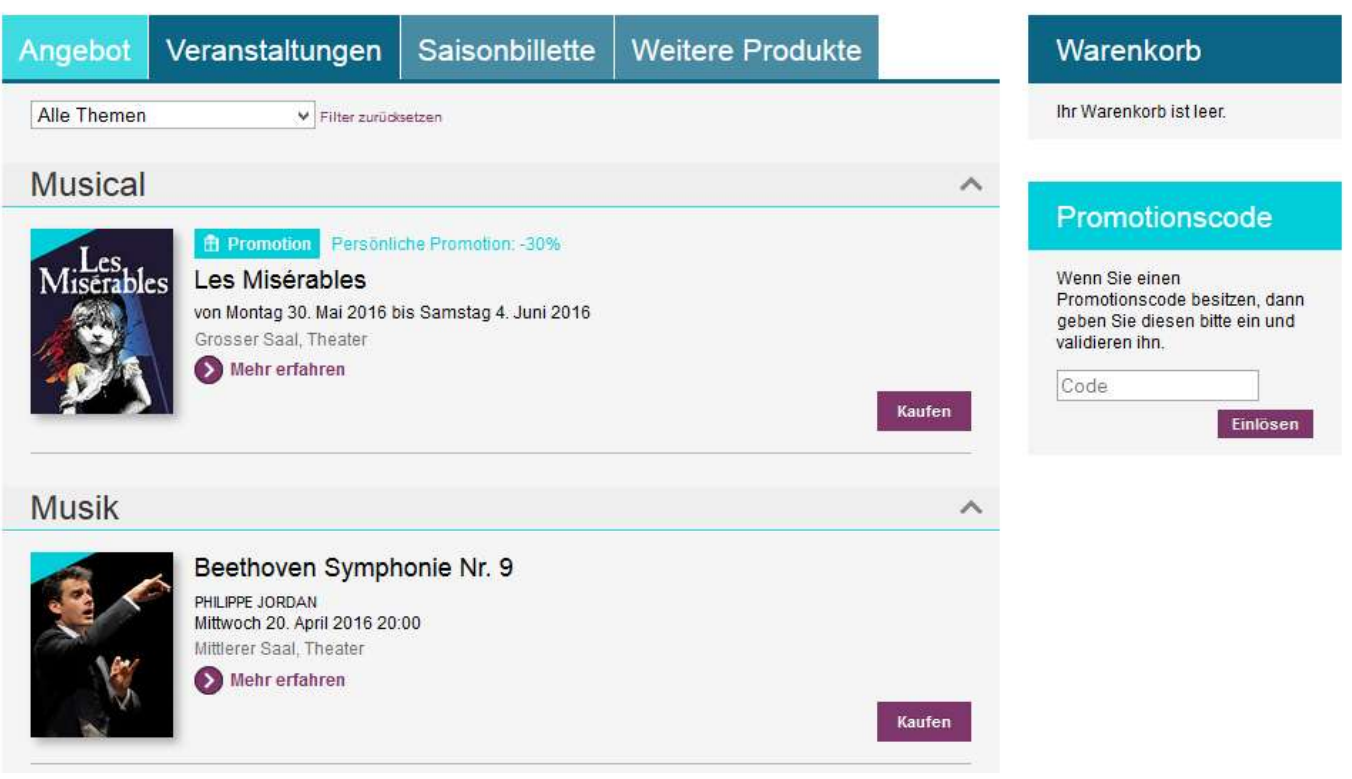

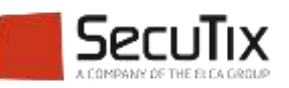

#### Auswahl der Plätze

Kontingente und spezifische Preise werden dargestellt

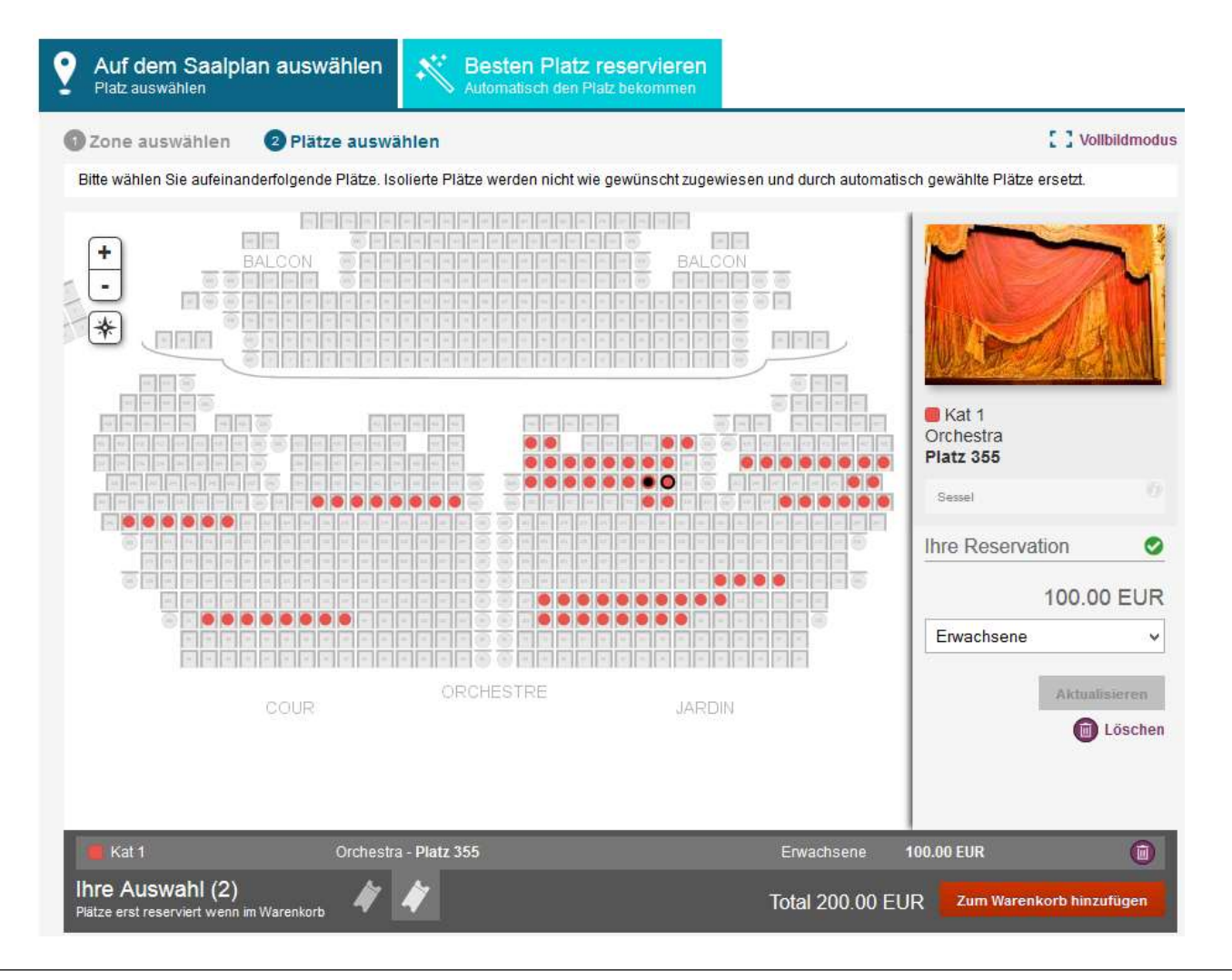

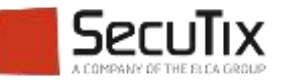

#### Bezahlung

- Normalerweise laufen Bezahlungen der Agenturen über ein Verrechnungskonto (Kreditkarte wäre auch möglich)
- Die Kreditlimite kann je Kontakt eingeschränkt werden

#### Kontakt > 14 - UNIVERSITY PARIS (Potenzieller Kunde) Zusammenfassung Allgemein Verwaltung Marketing Anmerkungen Administration Buchhaltung Kredit-Saldo (EUR)  $0.00$ Kredit erlaubt @ ja @ nein Kredit-Saldo (EUR) 2700.00 Maximal ausstehender Betrag (EUR)

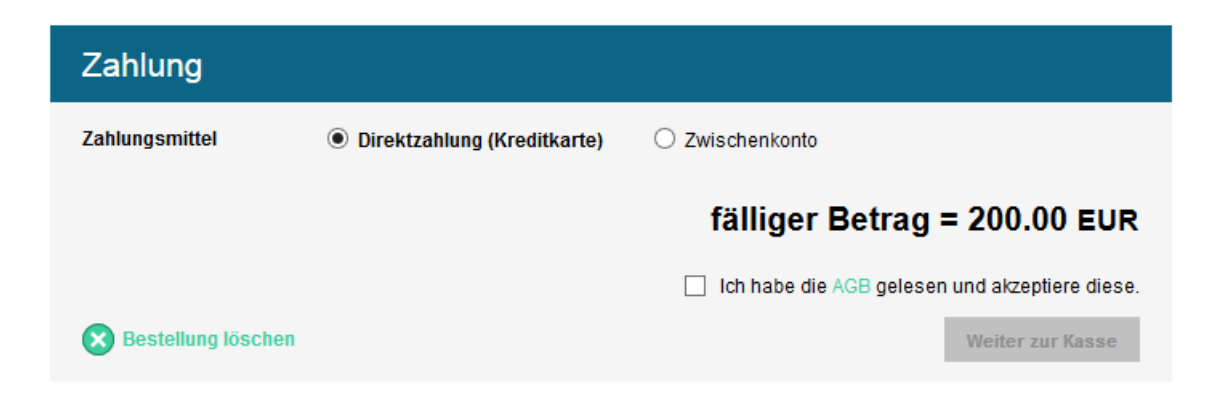

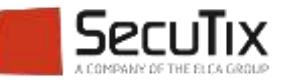

#### Tickets verteilen

- Mit der Versandart Elektronisch kann die Agentur:
	- **Ein PDF Ticket für den Kunden ausdrucken**
	- Das Ticket elektronisch auf das Kundenkonto transferieren

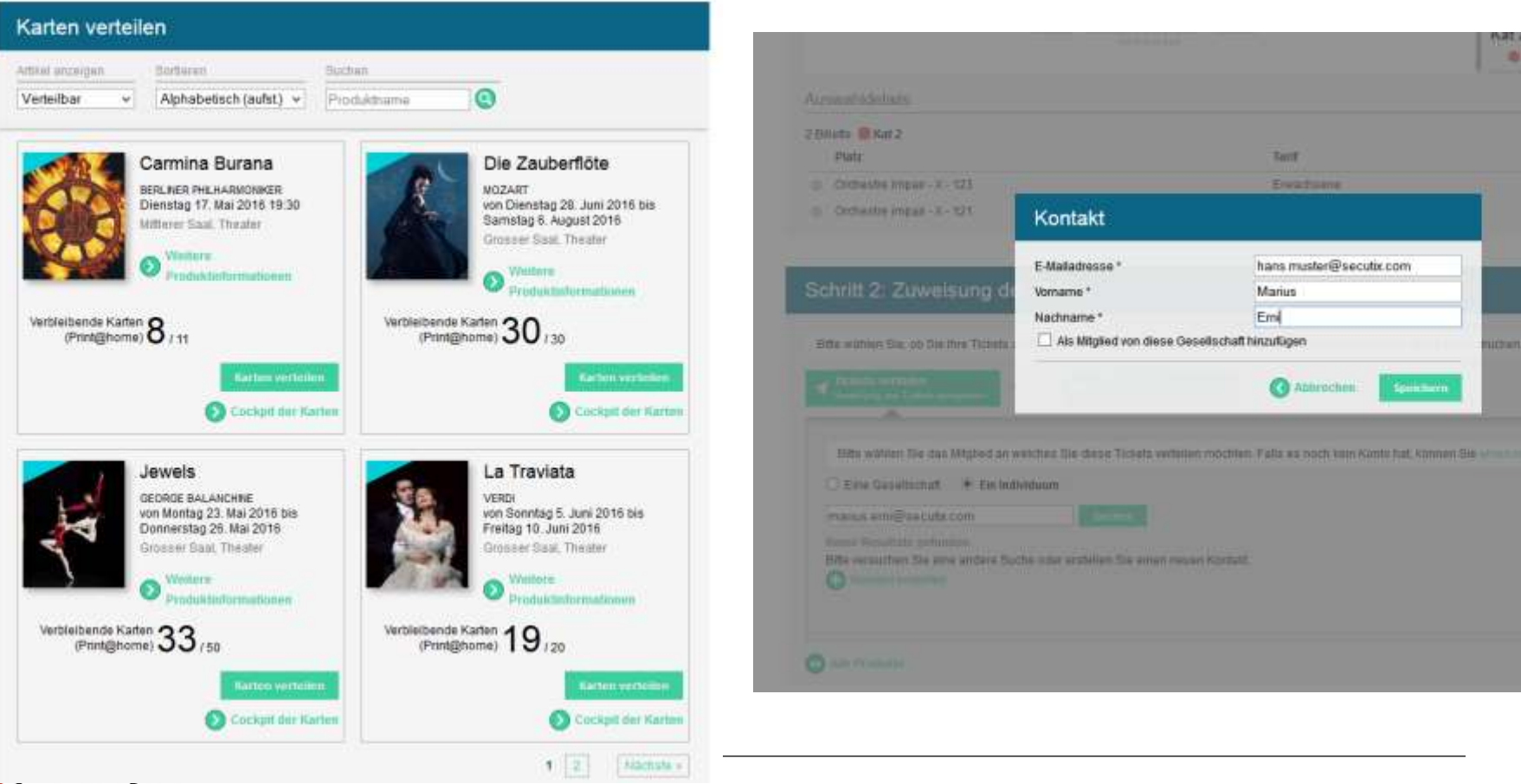

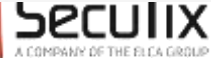

#### Verkaufsverwaltung

■ Die Agentur kann die bestehenden Aufträge im Agentur-Konto verwalten, bzw. die Tickets nachdrucken.

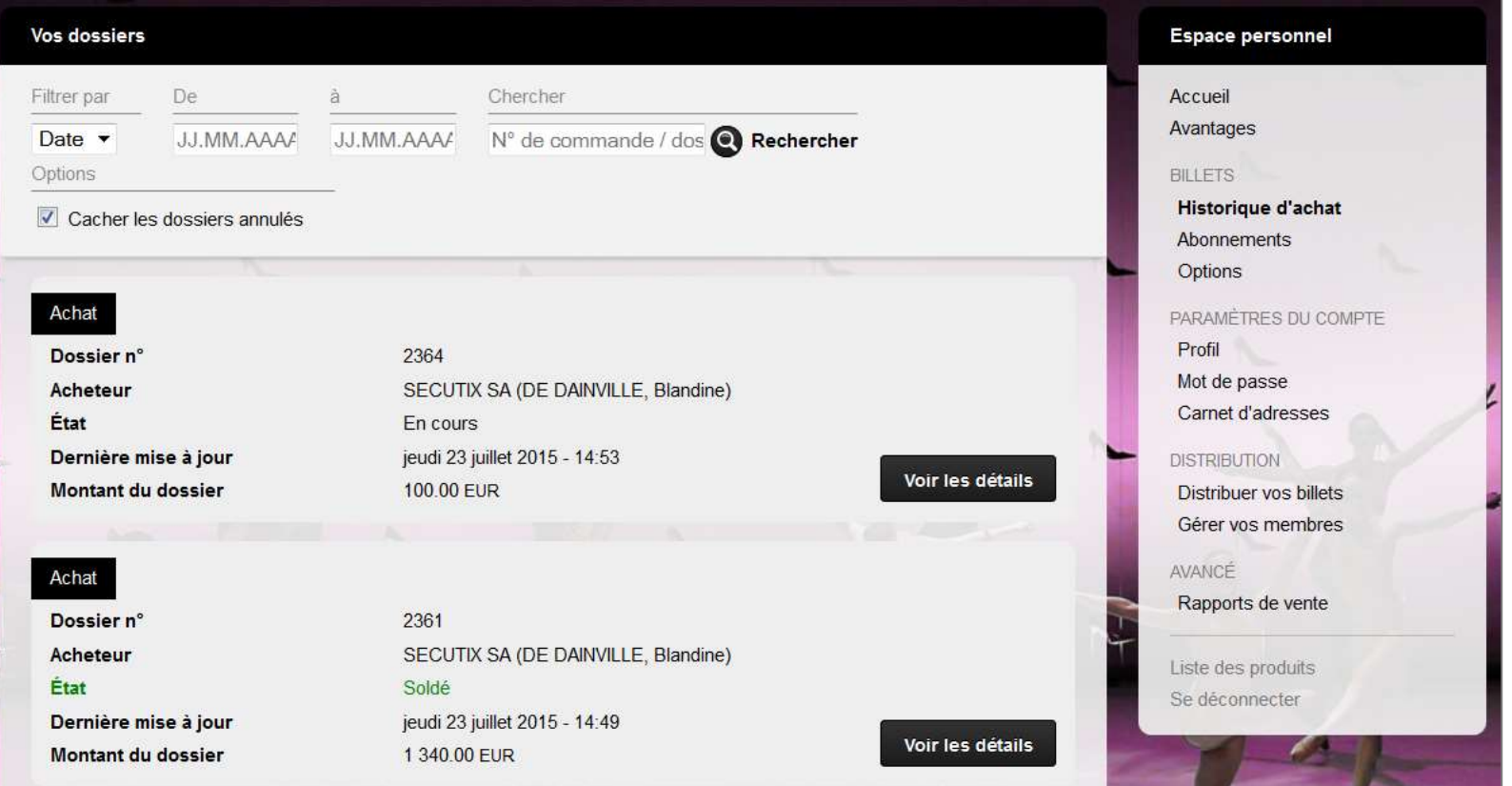

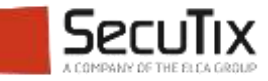

#### **TICKETDRUCK**

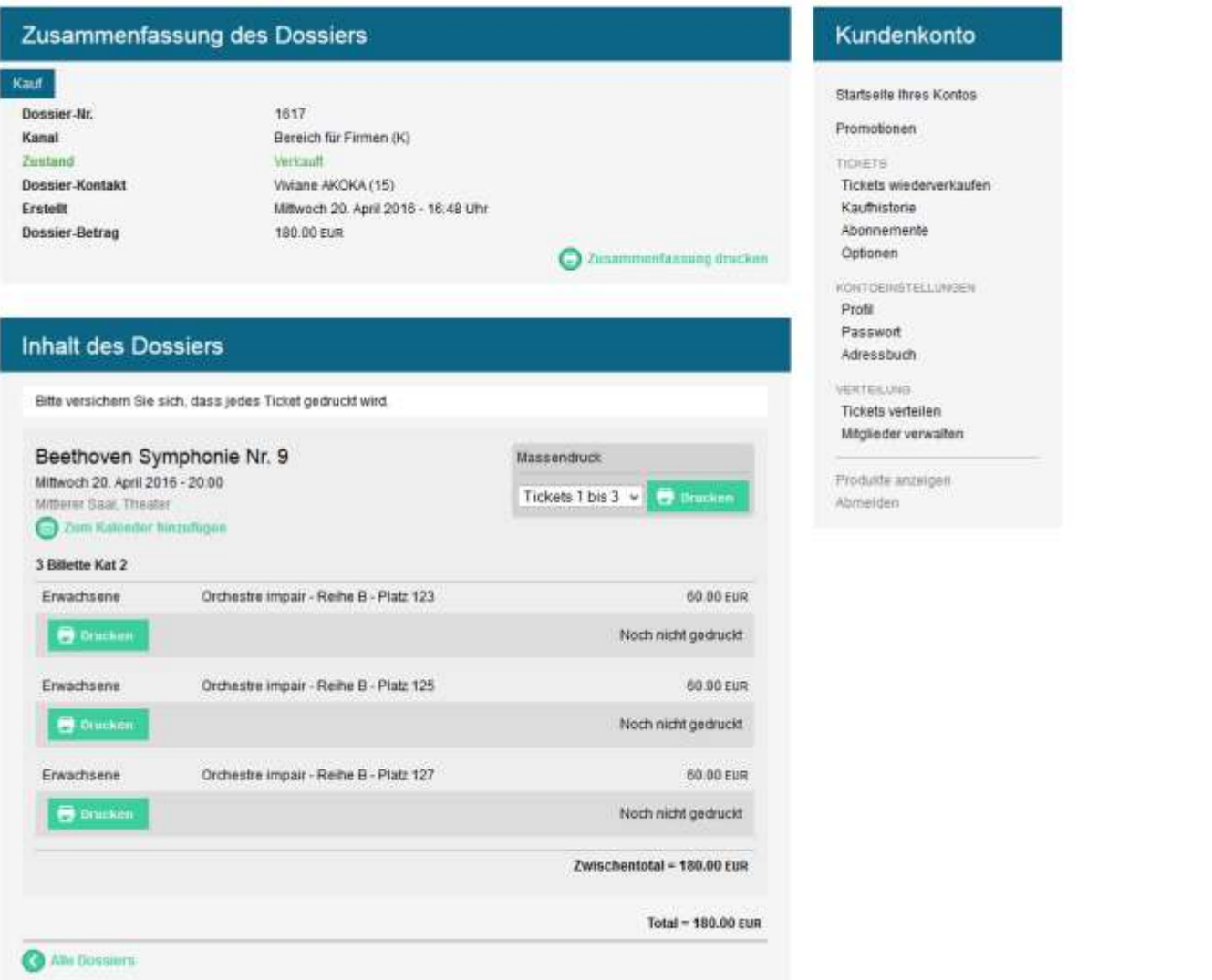

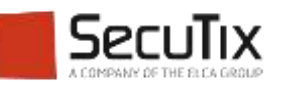

#### Verkaufsbericht

■ Die Agentur kann einen Verkaufsbericht erstellen.

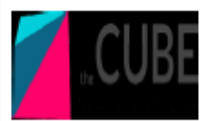

Einnahmen und Reservationen nach Kunde

#### Einnahmen und Reservationen nach Kunde

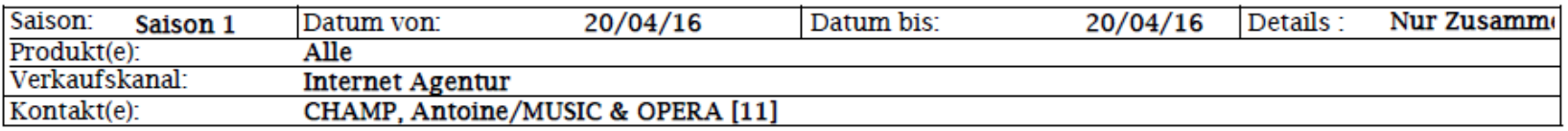

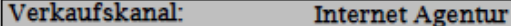

#### Zusammenfassung nach Kontaktperson

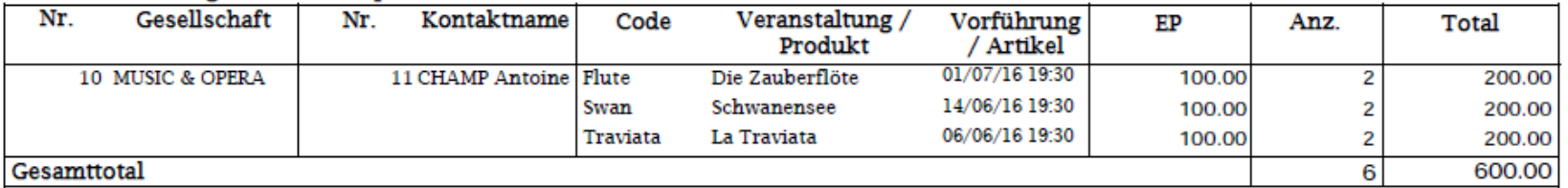

#### Zusammenfassung nach Produkt

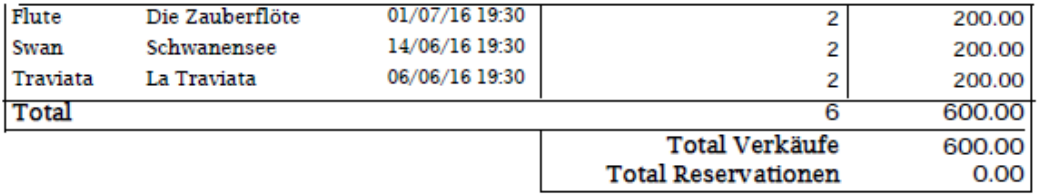

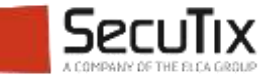

#### **INHALTSVERZEICHNIS**

- Einleitung
- Konfiguration
- Verkaufsprozess

# ■ **Abrechnung**

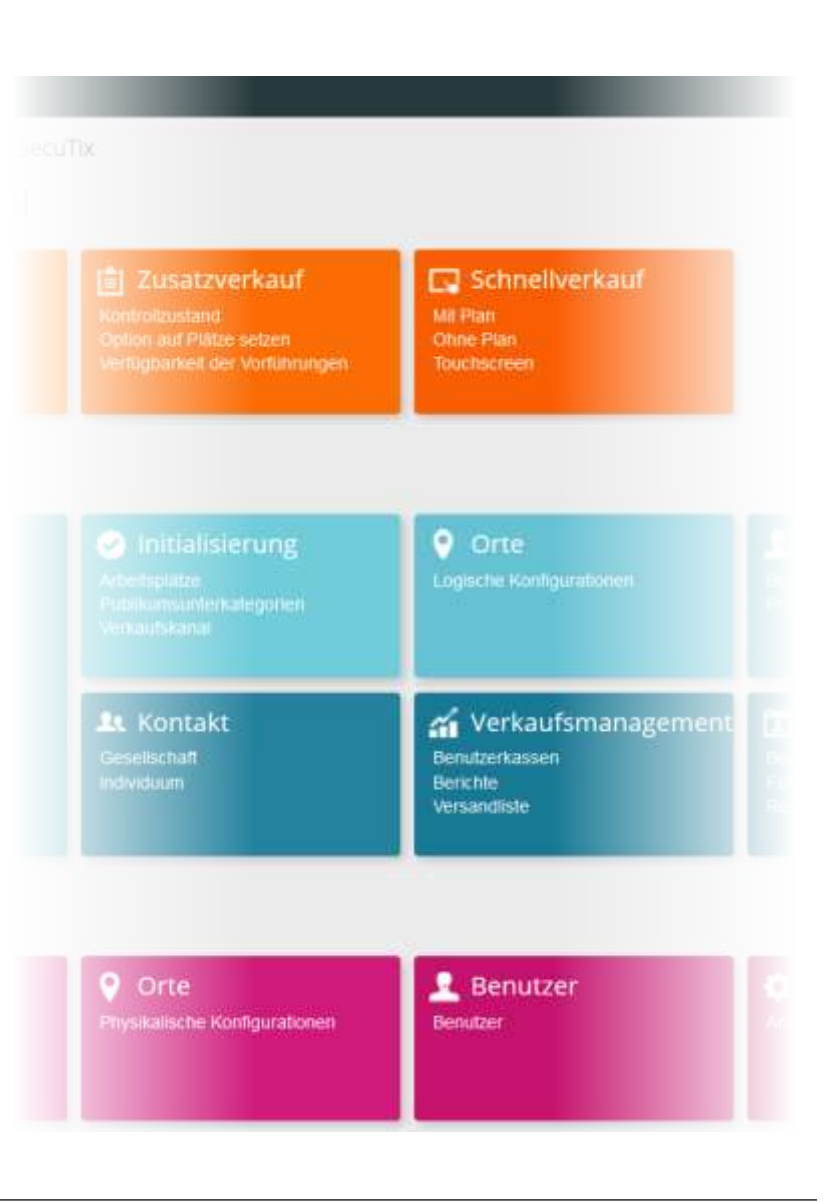

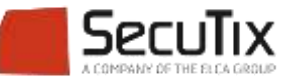

#### **ABRECHNUNG**

■ Im Verkaufsbereich > Verrechnungskonto, kann der Administrator die Bestellungen der Agenturen darstellen.

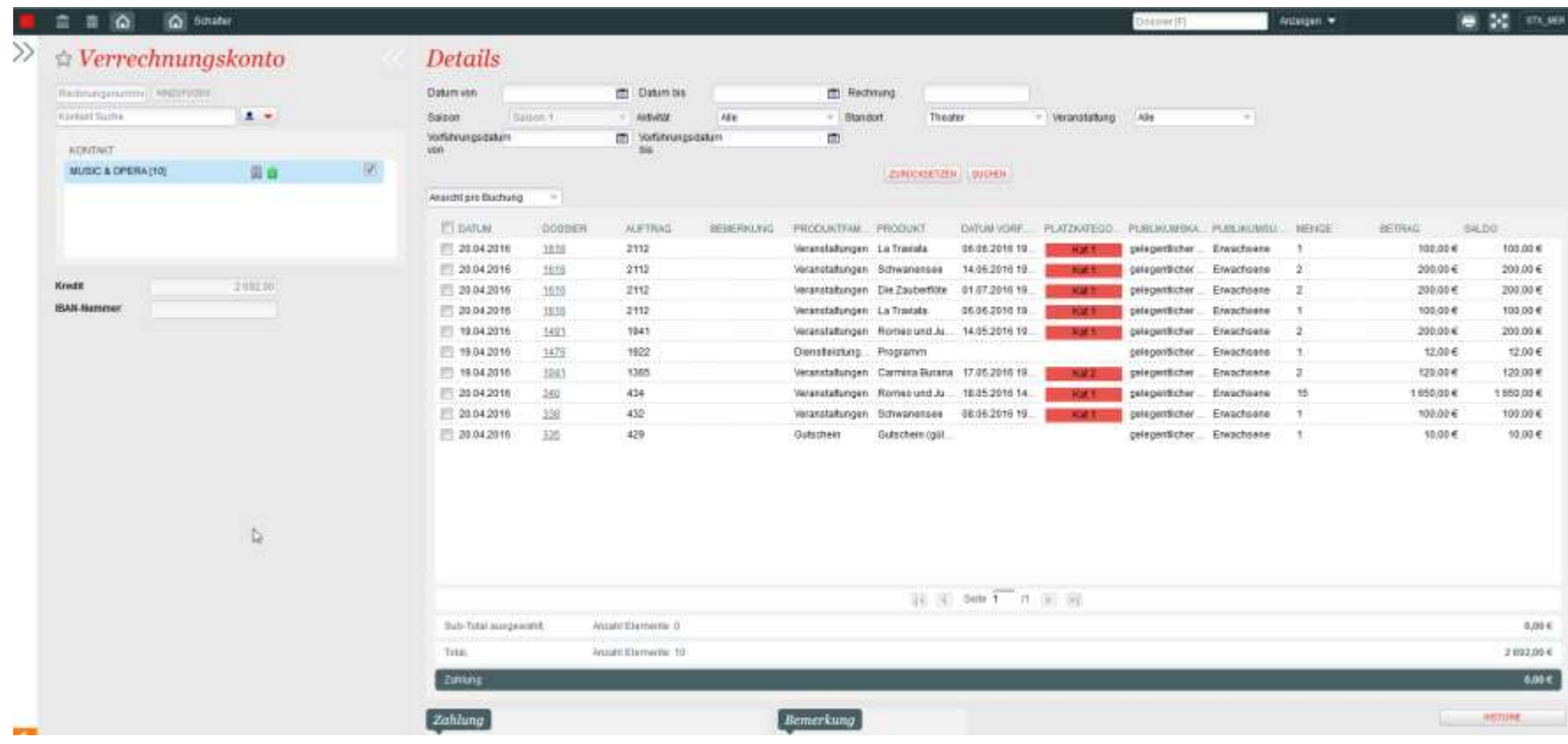

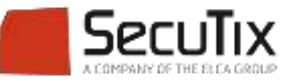

#### **RECHNUNG**

■ Im Verkaufsbereich > Rechnungen, erstellt der Administrator die Rechnung für alle nicht bezahlten Aufträge.

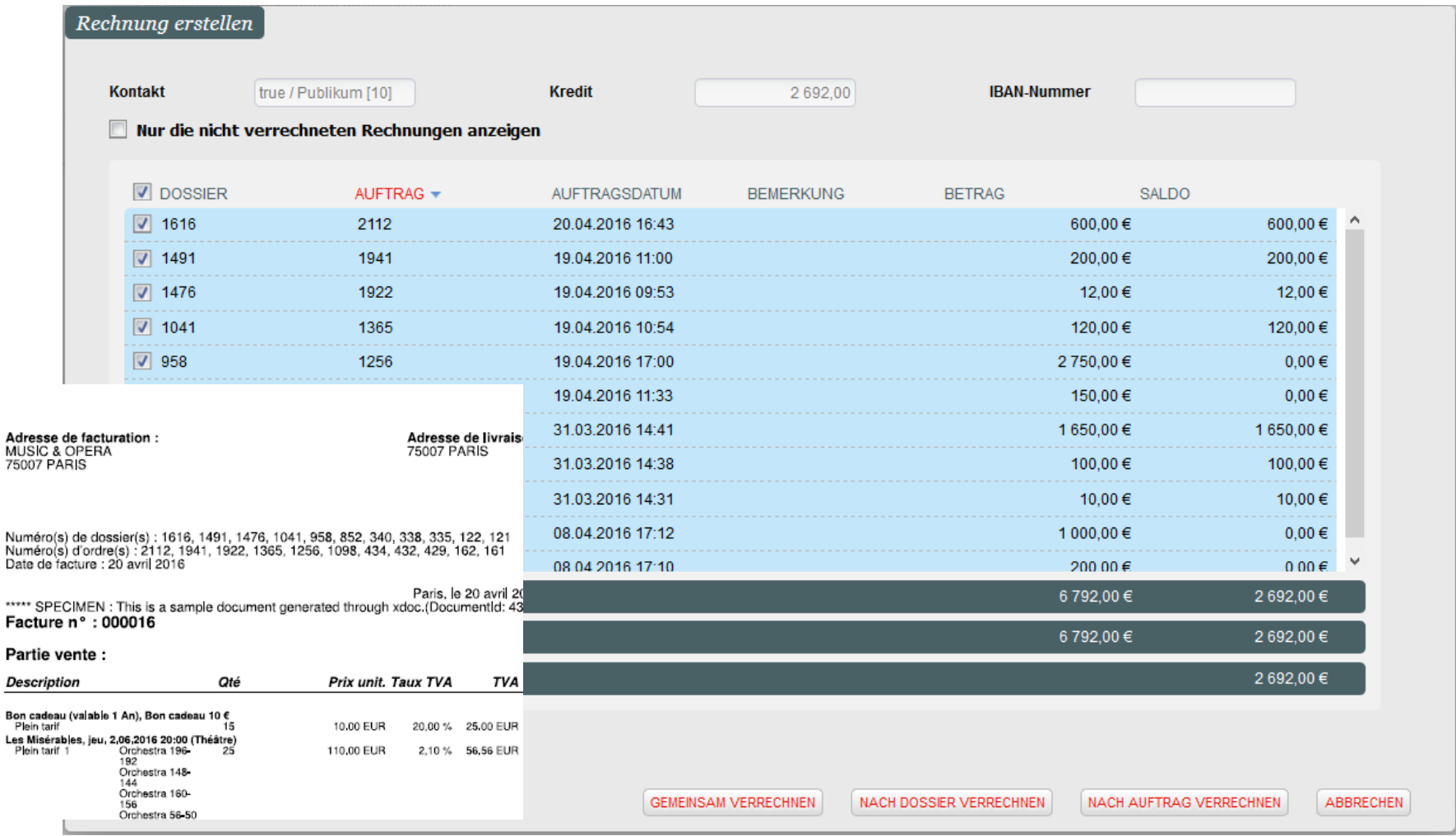

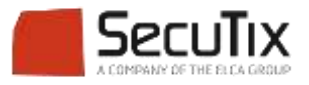

#### **RECHNUNG**

■ Im Verkaufsbereich> Verrechnungskonto, nach dem Eintreffen der Überweisung, kann der Administrator den offenen Betrag auf bezahlt setzen.

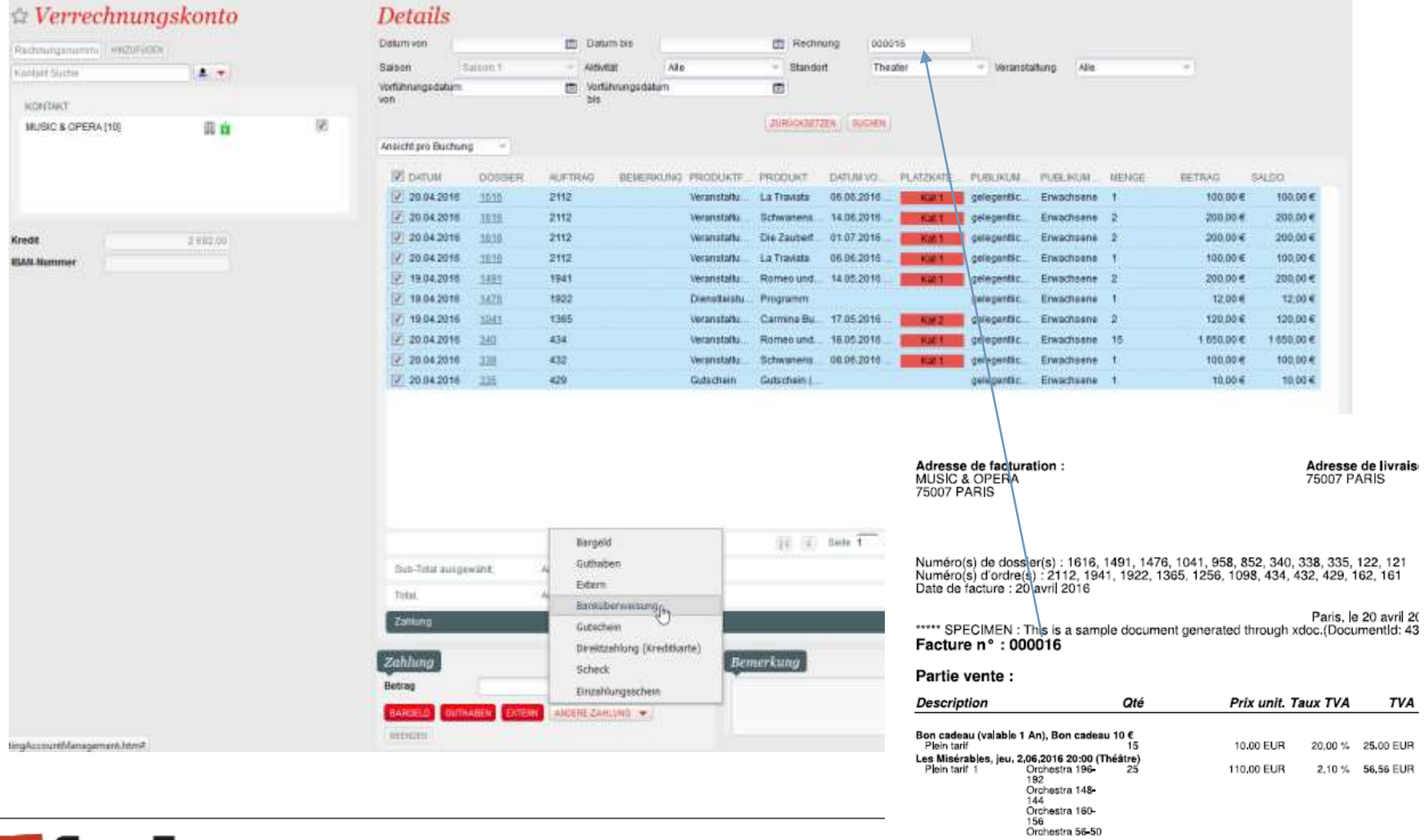

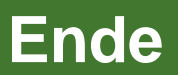

www.secutix.com

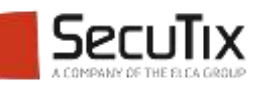